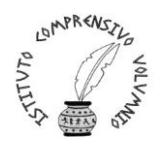

 ISTITUTO COMPRENSIVO STATALE "PERUGIA 12" Via Cestellini, 3 – 06135 Ponte San Giovanni (Perugia) C.F. 94127320540 - COD. MEC. PGIC840009 Tel. centralino 075 395539 – 075393320 – fax 075 393906  **E mail: [PGIC840009@istruzione.it](mailto:PGIC840009@istruzione.it) – PEC: [PGIC840009@PEC.ISTRUZIONE.IT](mailto:PGIC840009@PEC.ISTRUZIONE.IT)** Sito: **www.istitutocomprensivoperugia12.edu.it**

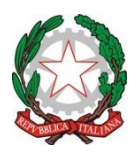

Circ. n. 48 Perugia, 02/10/2020

Alle famiglie degli alunni delle Scuole Primarie e della Scuola Secondaria di primo grado Ai Docenti Al Sito Web

## **Oggetto: giustificazioni di assenze, ritardi e uscite anticipate degli alunni da effettuarsi con il Registro Elettronico**

Si porta a conoscenza delle SSLL che per l'a.s. 2020-2021 le assenze, i ritardi e le uscite anticipate dovranno essere giustificate attraverso il Registro Elettronico.

Le giustificazioni si effettueranno secondo la seguente procedura:

- 1. cliccare su "Accedi al Registro Elettronico Famiglie" presente nell'Home Page del sito "ICPerugia 12"
- 2. entrare nel Registro Elettronico usando Nome Utente e Password
- 3. cliccare alla voce "Assenze"
- 4. osservare che le assenze da giustificare sono riportate in rosso, i ritardi da giustificare in giallo e le uscite anticipate da giustificare in grigio

Nell'esempio sottostante si visualizza come viene riportata l'assenza da giustificare:

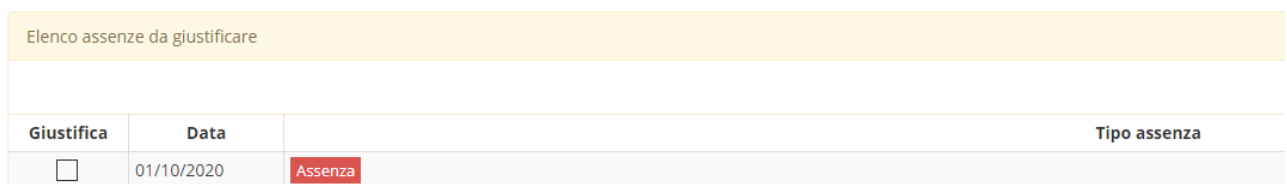

Nell'esempio sottostante si visualizza come viene riportato il ritardo da giustificare:

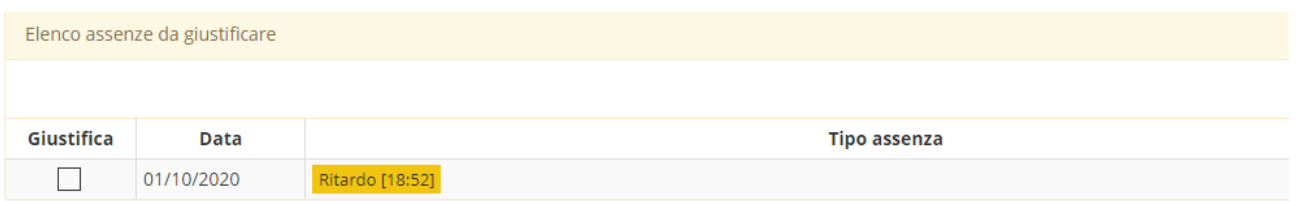

Nell'esempio sottostante si visualizza come viene riportata l'uscita anticipata da giustificare:

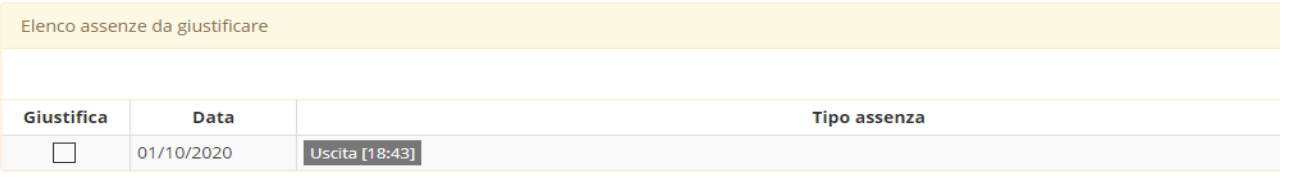

- 5. cliccare sul riquadro "Giustifica" al fine di giustificare l'assenza
- 6. cliccare poi su "Giustifica", a destra, per indicare il motivo dell'assenza, come indicato nella figura sottostante:

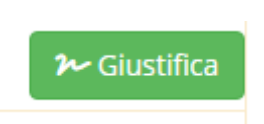

- 7. compare poi una finestra, come nella figura sottostante, in cui indicare il motivo dell'assenza (che può essere di salute o personale) e inserire il PIN che è stato consegnato con le credenziali del Registro Elettronico
- 8. cliccare infine sul riquadro azzurro che riporta la scritta "Giustifica" (vedere figura sottostante):

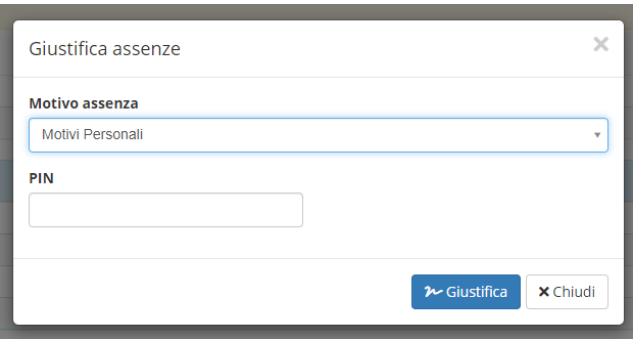

9. l'assenza è stata giustificata.

Nel caso in cui siano stati dimenticati i dati di identificazione (Nome Utente, Password o PIN), è possibile ricevere una mail, contenente tali dati, all'indirizzo di posta elettronica comunicato a suo tempo dai Genitori alla scuola procedendo come segue:

## **Recupero credenziali per l'accesso al Registro Elettronico**

- 1. cliccare su "Accedi al Registro Elettronico Famiglie" sulla Home Page del sito "ICPerugia 12"
- 2. nello spazio Codice Utente/Indirizzo Mail inserire l'indirizzo e-mail comunicato alla scuola sulla domanda di iscrizione
- 3. cliccare su "Password dimenticata?"
- 4. si riceveranno così, sulla posta elettronica di cui sopra, i dati di accesso al registro: Nome Utente, Password e PIN
- 5. con i dati ricevuti sarà possibile giustificare le assenze, come indicato nella procedura sopra riportata.

l Dirigente Scolastico Dott.ssa Simona Ferretti *(Firma autografa sostituita a mezzo stampa ai sensi dell'art 3 comma 2 del DL 39/93)*